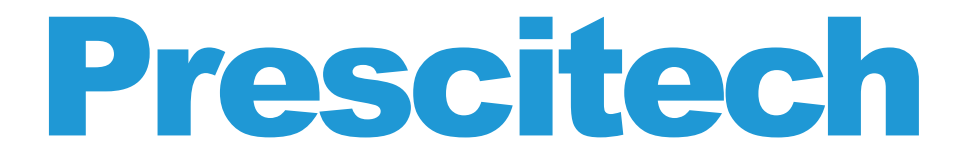

## **Quick Installation Guide Extender Mode**

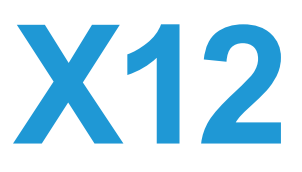

Below setup guide just for Extender Mode by smart phone & WPS method.

For AP (Access Point) Mode & troubleshoots, please refer to USER MANUAL.

## **Preparing**

- 1. The router/AP works normal.
- 2. Switch the side button of X12 into "ON"& "Extender" Mode.
- 3. Plug the X12 into an electrical outlet.

## **Smart Phone Setup Guide**

- 1. Power on the X12 next to your Router.
- 2. Disable your smartphone's own Wi-Fi signal.
- 3. The smartphone connects to "Prescitech X12\_2.4G" or "Prescitech X12\_5G".
- 4. Once connected, the setup page would popup. If not popup, please visit: http://extenderlogin.com
- 5. Setup your own admin password for the admin page.
- 6. Once login, select your router SSID to connect. Fill in the passwords of your router. Click "Next".
- 7. It is around half a minute to reboot the X12. You can connect back the new SSID of X12 by locating the suitable place you need (how to locate the repeater please refer to the troubleshoots in USER MANUAL).

## **WPS Setup Guide**

- 1. Power on the X12 next to your router.
- 2. Press the WPS button of the front panel on X12.
- 3. Once the X12 WPS light starts blinking, press the WPS of your router within 2 minutes.
- 4. After connected successful, the SSID of X12 will be changed into "Prescitech X12\_2.4G\_EXT"& "Prescitech X12\_5G\_EXT". You can connect the X12 by using the same password with your router.
- 5. Locate the X12 into the suitable place (how to locate the repeater please refer to the troubleshoots in USER MANUAL).

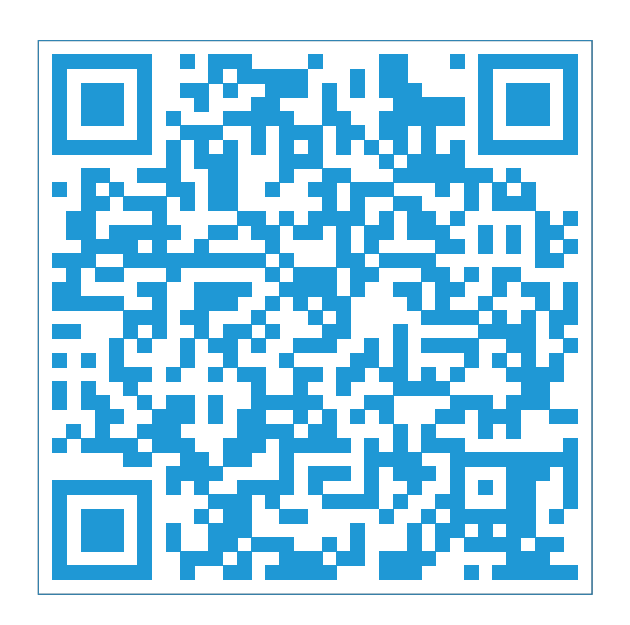

**Need video setup guide? Scan this QR code.**

**US** COST FREE Tech Support: (PST Mon-Sun 06:00-24:00) **800-213-1134**

**UK** COST FREE Tech Support: (GMT Mon-Sun 14:00-08:00) **800-970-3063**

E-Mail:support@wifiextendersupport.com Website: www.prescitech.com